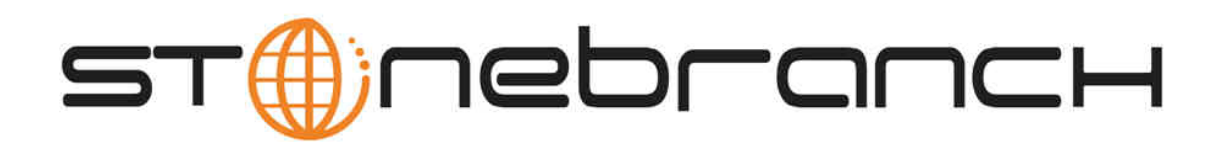

# **Indesca for IBM i 5.1.0 Quick Start Guide**

© 2013 by Stonebranch, Inc. All Rights Reserved.

# **Indesca for IBM i 5.1.0 Quick Start Guide**

- [Objective](#page-1-0)
- [System Requirements](#page-1-1)
- [Workload Automation 5.1.0 for IBM i Distribution File](#page-1-2)
- [Extracting Workload Automation 5.1.0 for IBM i](#page-1-3)
- [Installing Workload Automation 5.1.0 for IBM i](#page-1-4)
- [Licensing your Indesca 5.1.0 for IBM i Components](#page-2-0)
- [Restart Universal Broker](#page-2-1)
- [Encrypting User ID and Password for Job Execution](#page-3-0)
- [Executing a Universal Command Job](#page-3-1)
- [Running a System Query](#page-3-2)

## <span id="page-1-0"></span>**Objective**

This Indesca 5.1.0 for IBM i Quick Start Guide provides the following information:

- Accessing the Stonebranch Inc. website and downloading a Workload Automation 5.1.0 for IBM i distribution file.
- Extracting the Workload Automation 5.1.0 for IBM i files from the distribution file.
- Installing Workload Automation 5.1.0 for IBM i.
- Licensing Indesca components.
- Encrypting passwords.
- Executing a Universal Command job.
- Running a system query.

# <span id="page-1-1"></span>**System Requirements**

- IBM I V5R4M0 or above.
- $\bullet$  TCP/IP.
- User profile with \*ALLOBJ, \*SPLCTL, \*JOBCTL, and \*SECADM authorities.
- Approximately 360 megabytes of disk space.
- Network attached workstation.
- PTF SI27629 installed on V5R4

### <span id="page-1-2"></span>**Workload Automation 5.1.0 for IBM i Distribution File**

The Workload Automation 5.1.0 for IBM i product distribution file is available for download from the [Current Products](http://www.stonebranch.com/downloads/current-products/) page of the Stonebranch, Inc. website.

A customer user ID and password – provided by Stonebranch, Inc. – are required to access this area.

### <span id="page-1-3"></span>**Extracting Workload Automation 5.1.0 for IBM i**

**Step 1** Download the distribution file from the Stonebranch, Inc. website to a computer running a supported version of Windows or UNIX. **Step 2** Extract the Licensed Program Save File from the distribution file.

# <span id="page-1-4"></span>**Installing Workload Automation 5.1.0 for IBM i**

#### **Warning**

This installation procedure is intended only for default installations into simple environments. Installing into high availability environments may require a customized installation. For customized installation, parallel installation or multiple system roll out see the Installation Guide for IBM i.

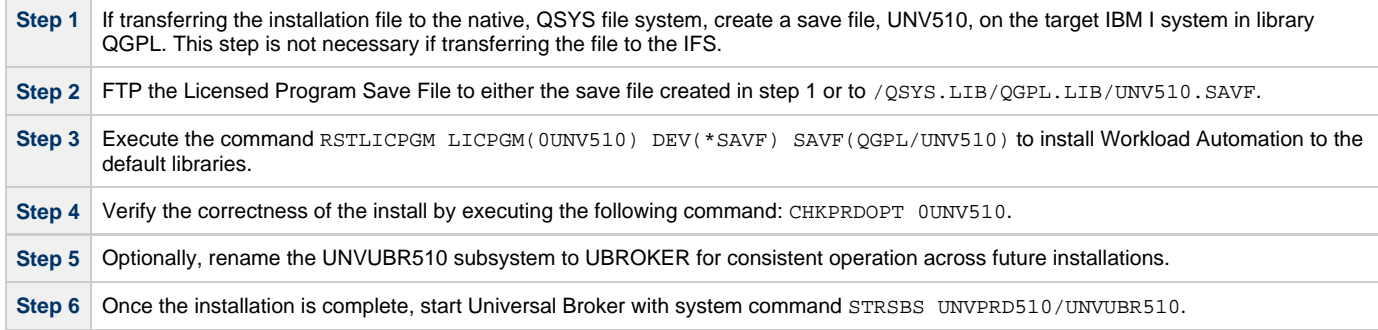

### <span id="page-2-0"></span>**Licensing your Indesca 5.1.0 for IBM i Components**

After Workload Automation 5.1.0 for IBM i has been installed, you must configure the following Indesca 5.1.0 component with a product license before it can be used:

Universal Command Manager

Product license information (license parameter keywords and their values) is contained in a text file provided by your Stonebranch, Inc. account representative.

The format of the product license file name is: <component name>\_<customer name>\_<operating system>\_<schedule or solution>.txt. For example: **Indesca\_Stonebranch\_OS400\_A1.txt**.

(For Universal Command Manager, **Indesca** is used as the <component name> in the product license file name, and as the name of the product in the product license file itself - see below.)

The following is a sample Universal Command Manager for IBM i product license file:

```
License_Product "INDESCA"
License_Customer "STONEBRANCH"
License_OS_Type "OS400"
License_Type "PERPETUAL"
License_Expiration_Date 2029.12.31 YYYY.MM.DD
License_NT_Servers 100
License_UNIX_Servers 100
License_OS400_Servers 10000
License_OS390_Servers 10000
License_Tandem_Servers 10000
License_OS390_Unix_Servers 10000
License_Key ABCD-1234-EFGH-5678-IJKL-MNOP-9999
```
In the **UNVPRD510** product library, enter the Universal Command Manager license parameters into the Universal Command Manager configuration file, member **UNVCONF**(**UCMD**).

It is recommended that you enter license information at the end of the file. (The values are specified in the same syntax as all other configuration options.)

### <span id="page-2-1"></span>**Restart Universal Broker**

For Universal Broker to read the license information, you must stop and restart it:

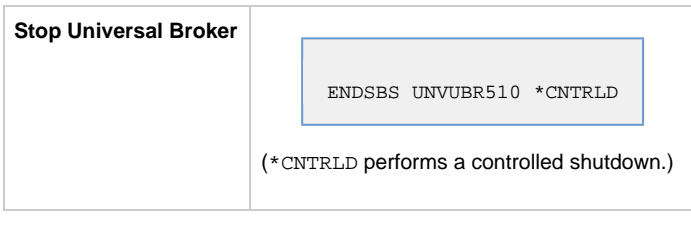

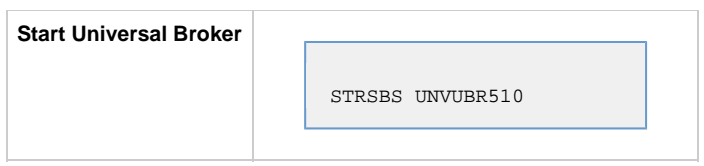

### <span id="page-3-0"></span>**Encrypting User ID and Password for Job Execution**

Job execution demands a user ID and password. This information should be stored in an encrypted file, which Universal Command will process before starting the job.

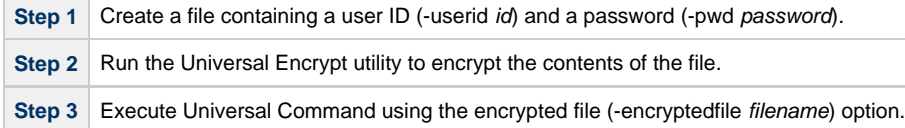

### <span id="page-3-1"></span>**Executing a Universal Command Job**

The command line syntax – using the STRUCM parameter form of the configuration options – for executing Universal Command for IBM i is:

```
STRUCM CMD(command) [CMDTYPE({cmd | cmdref | rexx}) | SCRFILE(file) [SCRMBR(member)]
[OPTIONS(options)] 
[SCRTYPE[type)] HOST(hostaddress) [additional options]
```
### <span id="page-3-2"></span>**Running a System Query**

Use Indesca's Universal Query utility to query the Universal Broker for Broker-related and active component-related information. Universal Query returns information for the Universal Broker, as specified by configuration options on the command line or in a configuration file, as well as information regarding the components managed by Universal Broker.

The command line syntax – using the STRUQR parameter form of the configuration options – for executing Universal Query for IBM i is:

```
STRUQR HOST(hostaddress) [additional options]
```